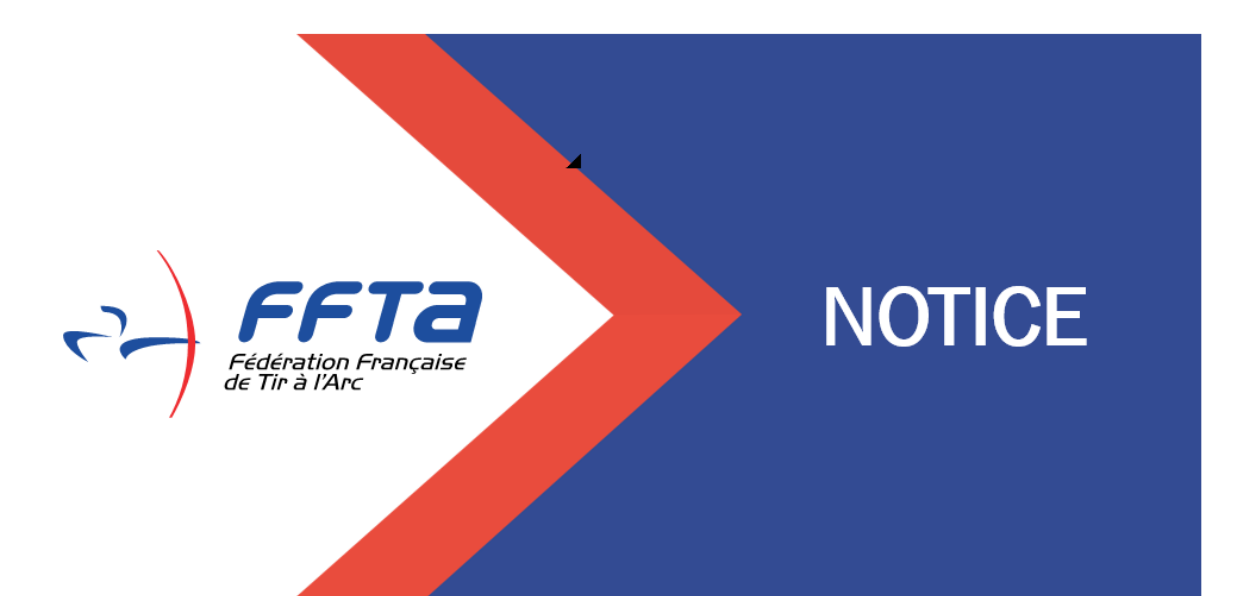

# ESPACE DIRIGEANT

11/01/2024 VALORISATION DU BENEVOLAT

MISE A JOUR LE 12/01/2024 Version 1

### **Table des matières**

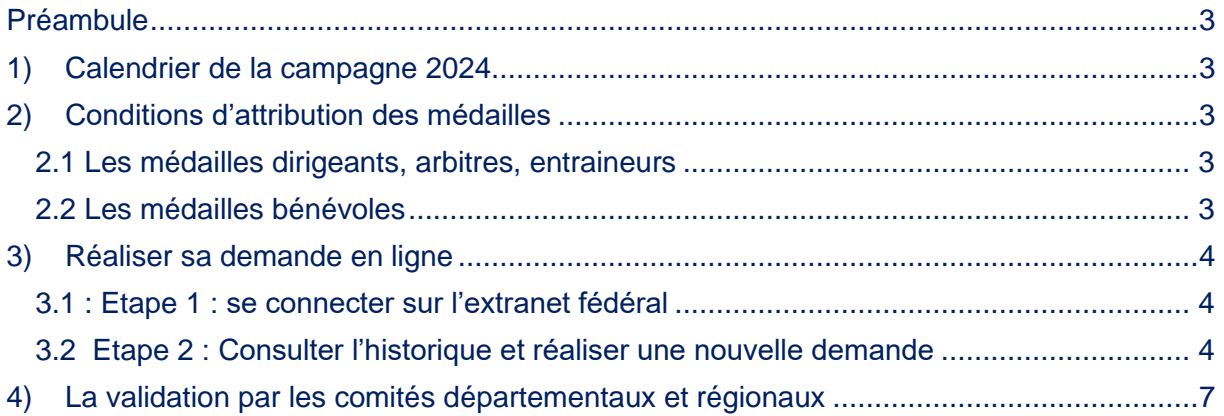

## <span id="page-2-0"></span>**Préambule**

Depuis 2009 la fédération a mis en place une campagne valorisant le bénévolat en récompensant les plus méritants parmi nos licenciés. Les médailles du dirigeant, de l'arbitre et de l'entraineur, ainsi que celle du « bénévole ».

Pour faciliter la procédure de demande et de validation de ces médailles, la procédure de demande est dématérialisée et s'effectue directement sur l'espace dirigeant, qui permet aux clubs, départements et régions de saisir les demandes en ligne.

## <span id="page-2-1"></span>**1) Calendrier de la campagne 2024**

- Les Clubs pourront effectuer leur demande du 13/01/2024 au 16/02/2024
- Les comités départementaux pourront effectuer leur demande et leur validation du 13/01/2024 au 01/03/2024.
- Les comités régionaux pourront effectuer leur demande et leur validation du 13/01/2024 au15/03/2024.

La commission valorisation du bénévolat effectuera ensuite les contrôles et validera en fonction la liste des récipiendaires. L'envoi des courriers de validation par la commission est prévu début mai 2024.

## <span id="page-2-2"></span>**2) Conditions d'attribution des médailles**

#### <span id="page-2-3"></span>2.1 Les médailles dirigeants, arbitres, entraineurs

Pour chaque type de distinction (dirigeant – arbitre – entraîneur ) les critères d'attribution se déclinent de la façon suivante :

- o **Echelon Bronze** : 10 ans de licence dont 4 ans de fonction dans l'un des secteurs
- o **Echelon Argent** : Bronze + 4 ans de fonction dans l'un des secteurs
- o **Echelon Or** : Argent + 4 ans de fonction dans l'un des secteurs

A titre exceptionnel les médailles Argent et Or peuvent être attribuées directement par la Commission ou sur décision du Comité Directeur de la FFTA.

Les médailles ne peuvent pas être décernées à des professionnels du Tir à l'Arc. Ces derniers peuvent recevoir à titre exceptionnel comme pour les dirigeants les plus méritants la Médaille Grand Or de la Fédération en reconnaissance des services rendus ; cette attribution est du seul ressort du Président de la FFTA.

ATTENTION : Une seule médaille (Dirigeant ou Arbitre ou Entraineur) sera distribuée par échelon (Or – Argent – Bronze).

Par exemple : vous avez la médaille de Dirigeant Bronze, vous ne pourrez pas obtenir la médaille d'arbitre ou d'entraineur de bronze, néanmoins vous pouvez prétendre à l'échelon Argent 4 ans après l'attribution du bronze pour l'une des trois médailles.

#### **Il ne peut pas y avoir plus de deux candidats par club.**

#### <span id="page-2-4"></span>2.2 Les médailles bénévoles

Pour la médaille bénévole nous rappelons que le récipiendaire ne doit avoir aucune fonction (dirigeant, arbitre, entraineur) de club.

Pour être retenu, il sera pris en compte sa présence et son implication qui le rend indispensable au bon fonctionnement du club. Il devra être licencié depuis au moins 2 ans.

Une seule médaille par club pourra être décernée dans la limite de 300 médailles par an. Compte de cette limite, il est impératif de bien compléter la case « COMMENTAIRES », afin de mettre en valeur les actions réalisées par le candidat que vous présentez. De cette manière, la commission pourra avoir un avis éclairé sur votre demande.

Attention, avoir uniquement une fonction ne justifie pas d'avoir une médaille, il faut que des faits marquants puissent appuyer votre requête.

# <span id="page-3-0"></span>**3) Réaliser sa demande en ligne**

<span id="page-3-1"></span>3.1 : Etape 1 : se connecter sur l'extranet fédéral

Une fois connecté à l'extranet fédéral il vous faudra rejoindre le menu suivant :

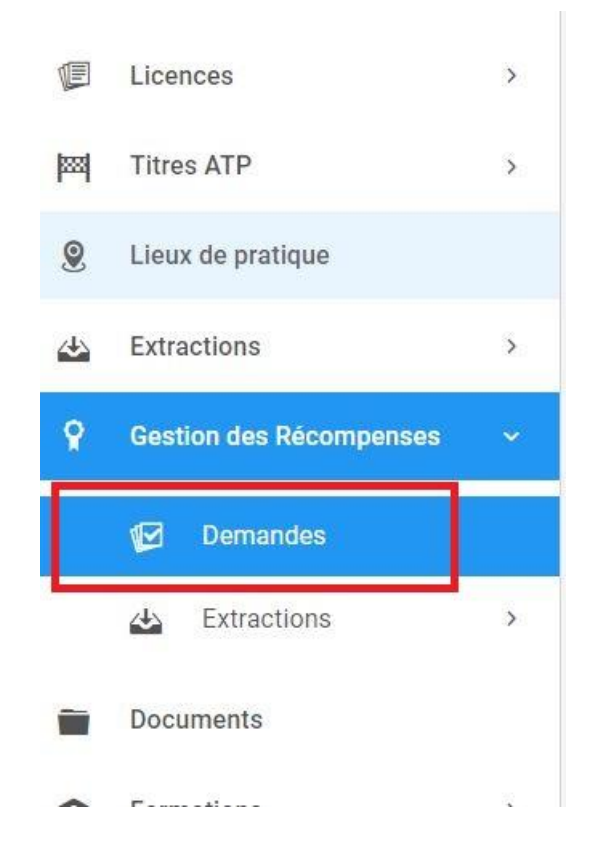

#### **Points de vigilance** :

- Il n'y a que les dirigeants avec des droits de gestionnaire sur la structure qui pourront réaliser des demandes de médailles
- Les comités départementaux ou régionaux peuvent demander des médailles pour les licenciés issus de leur ressort territorial

#### <span id="page-3-2"></span>3.2 Etape 2 : Consulter l'historique et réaliser une nouvelle demande

Sur la page principale, les structures auront accès sous les filtres ci-dessous :

- Aux archives des médailles
- Aux demandes en cours
- A la possibilité de réaliser une nouvelle demande (encadré rouge)

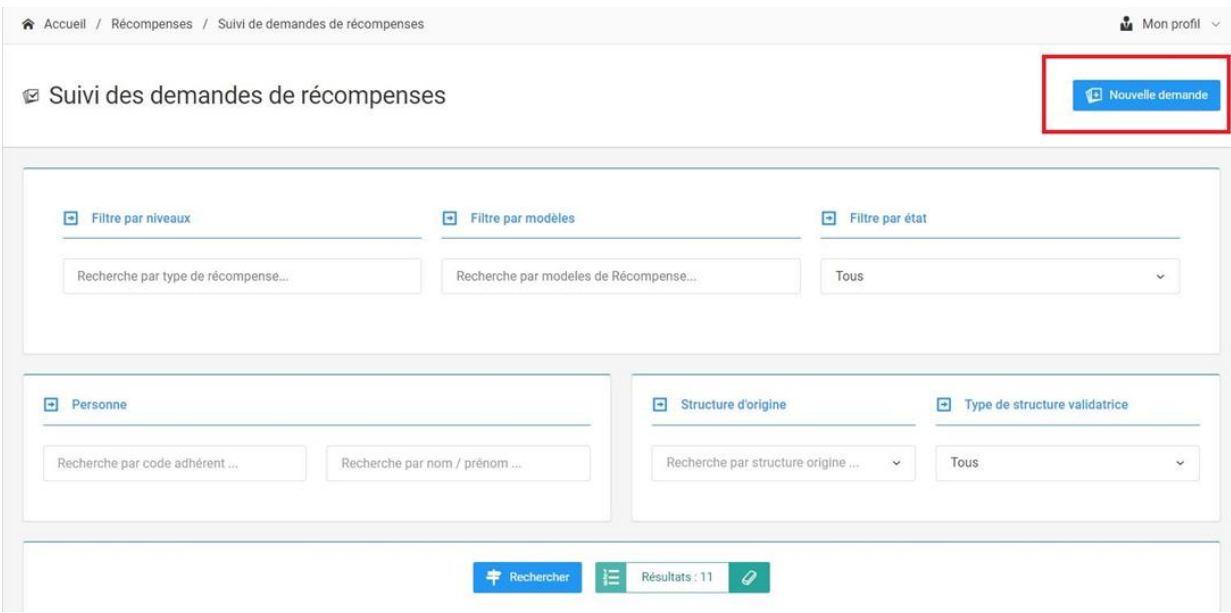

Une fois que vous aurez cliqué sur « Nouvelle demande » vous pourrez ensuite choisir le licencié concerné.

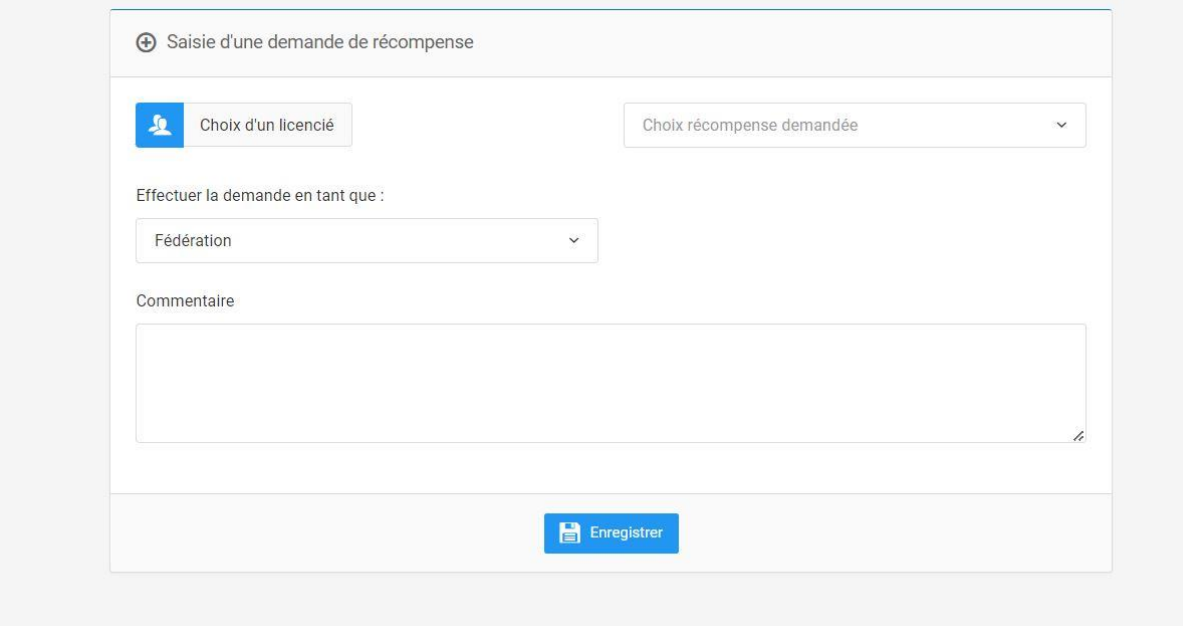

#### Puis vous accéderez à une liste déroulante de choix pour saisir la récompense souhaitée.

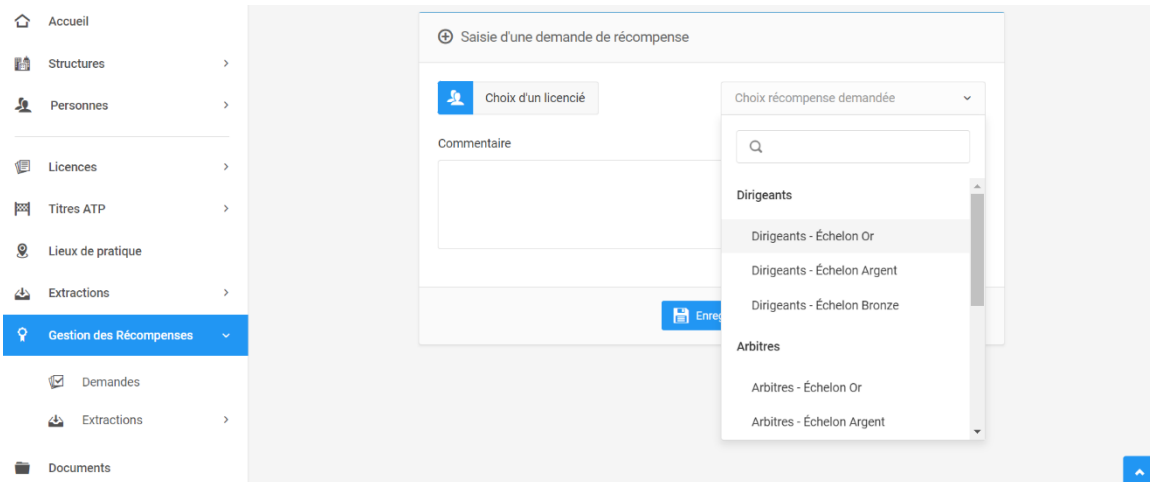

Si un message en rouge apparait, c'est que votre candidat n'est pas éligible à cette récompense car l'outil est paramétré avec les critères d'attribution des médailles.

Vous cliquerez ensuite sur le bouton « enregistrer pour valider votre demande.

Lorsque votre demande a été envoyée, un message s'affiche en haut de votre écran vous indiquant que votre demande a bien été prise en compte.

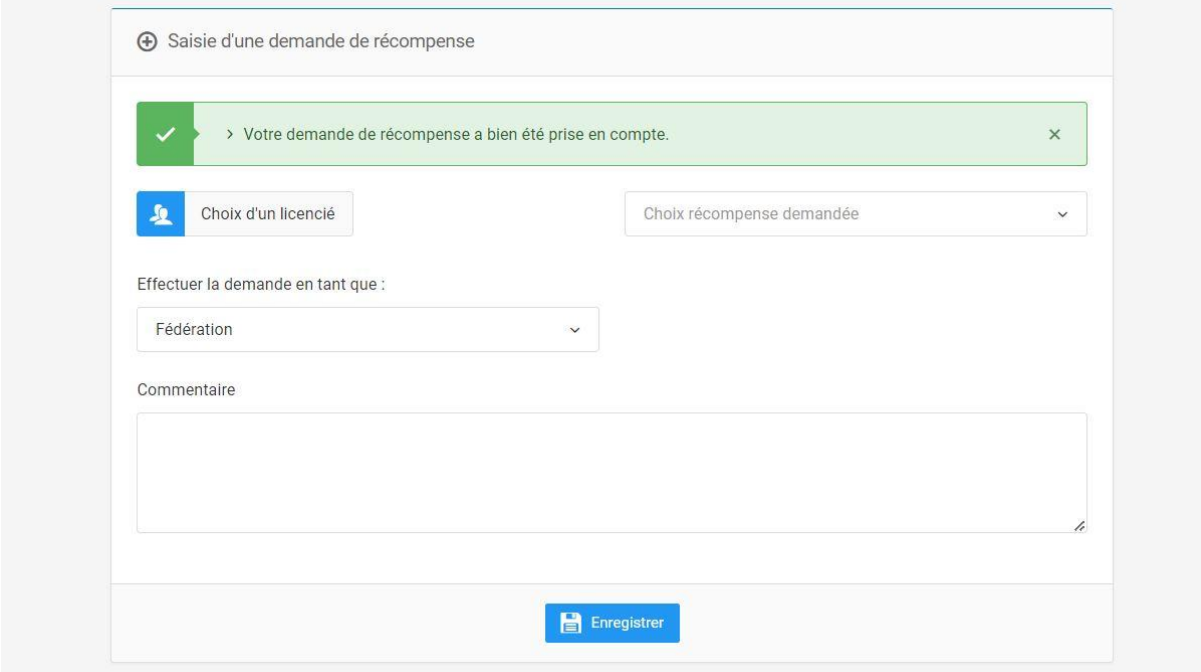

Pour savoir si votre demande a été enregistrée, il vous faut cliquer sur « Gestion des récompenses », puis « demandes ». La liste des demandes s'affiche plus bas sur votre écran en vous affichant l'avancement.

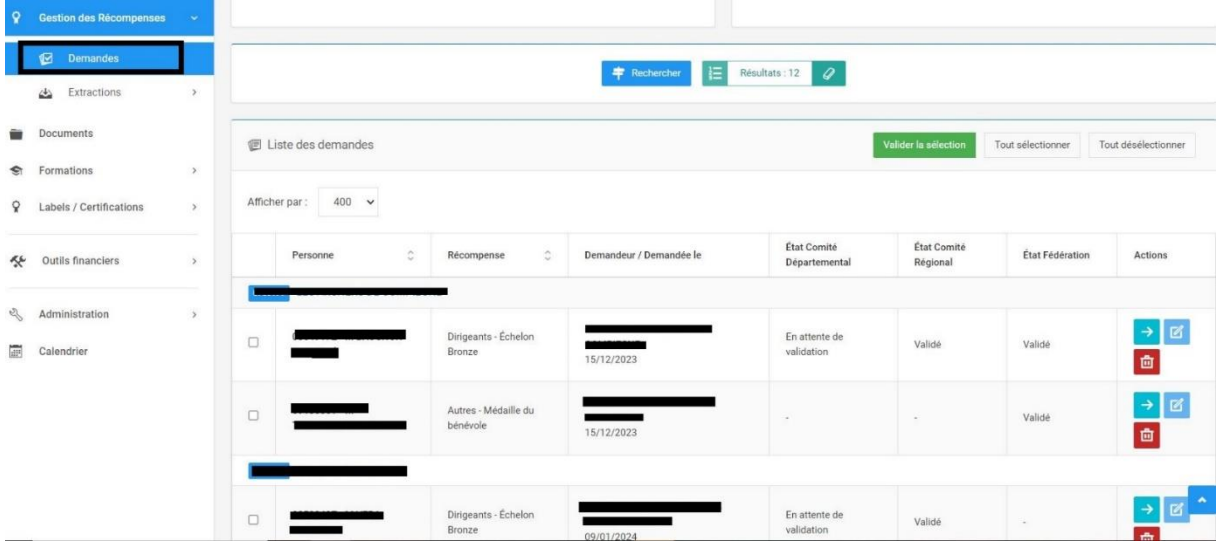

# <span id="page-6-0"></span>**4) La validation par les comités départementaux et régionaux**

Pour procéder aux validations :

o Placez-vous sur « demandes »

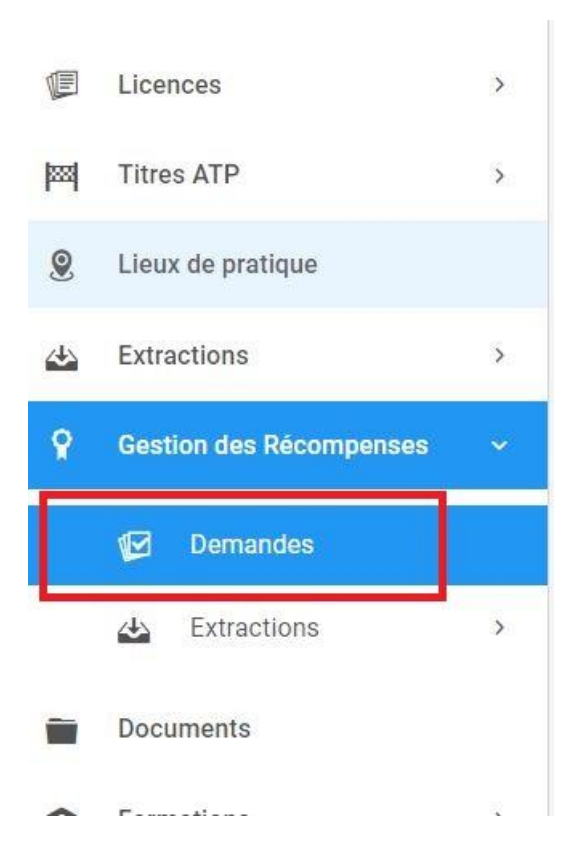

o Cliquez sur le carré bleu dans la colonne ACTIONS « Instruire cette demande »

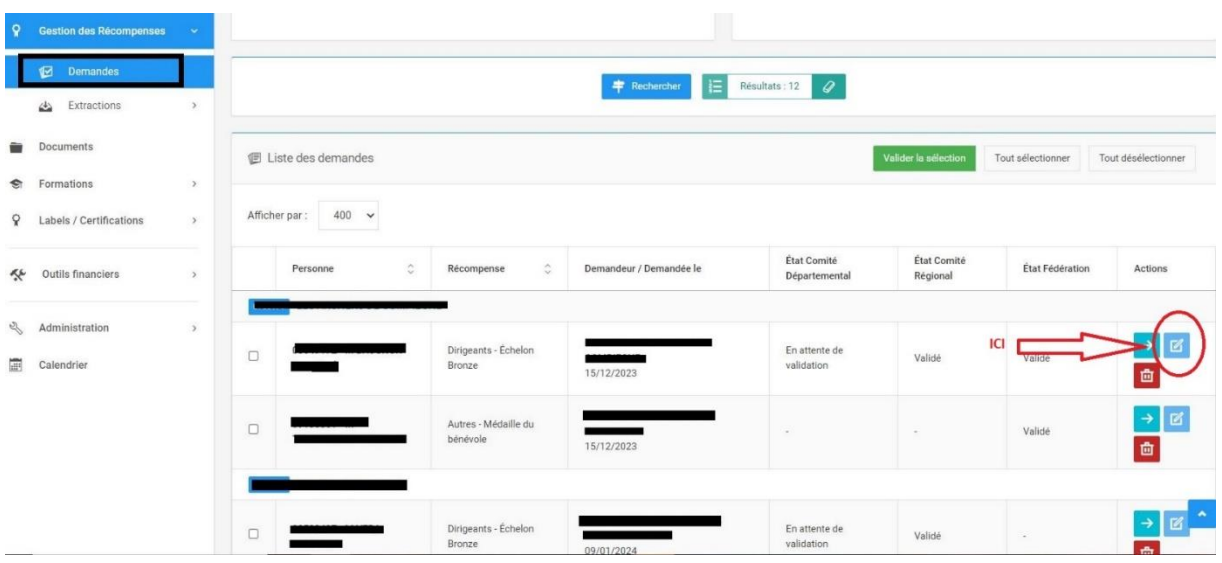

o Cliquez sur valider la demande ou refuser la demande puis enregistrer

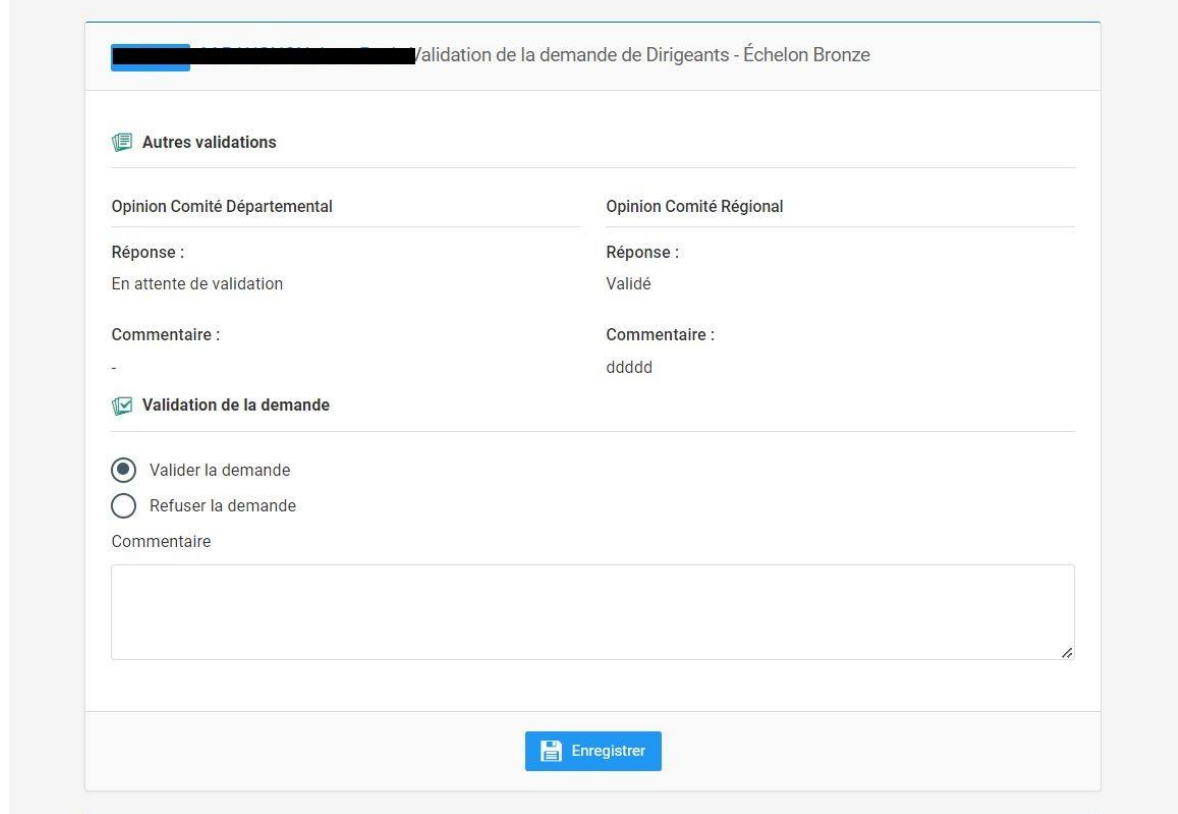

Un mail sera envoyé aux CD et CR, le lendemain de la fin de période d'ouverture des clubs pour récapitulatif.